# Operating manual

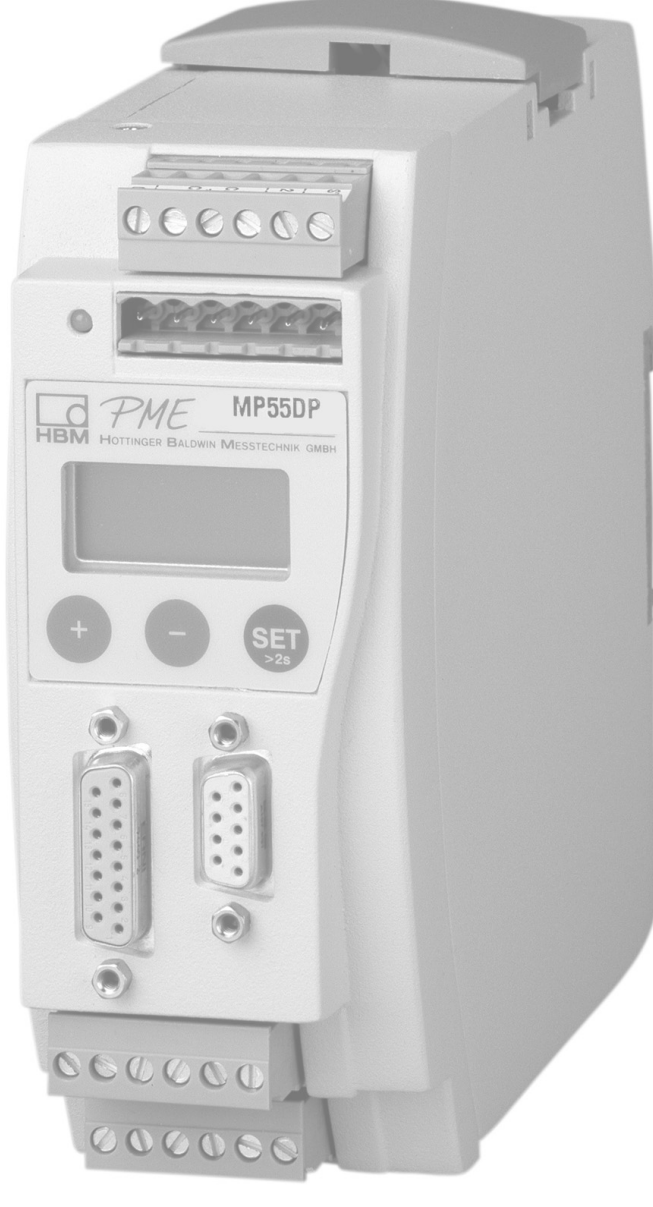

# Profibus Interface

# **MP55DP**

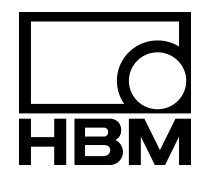

A0581-2.1 en

# **Content Page**

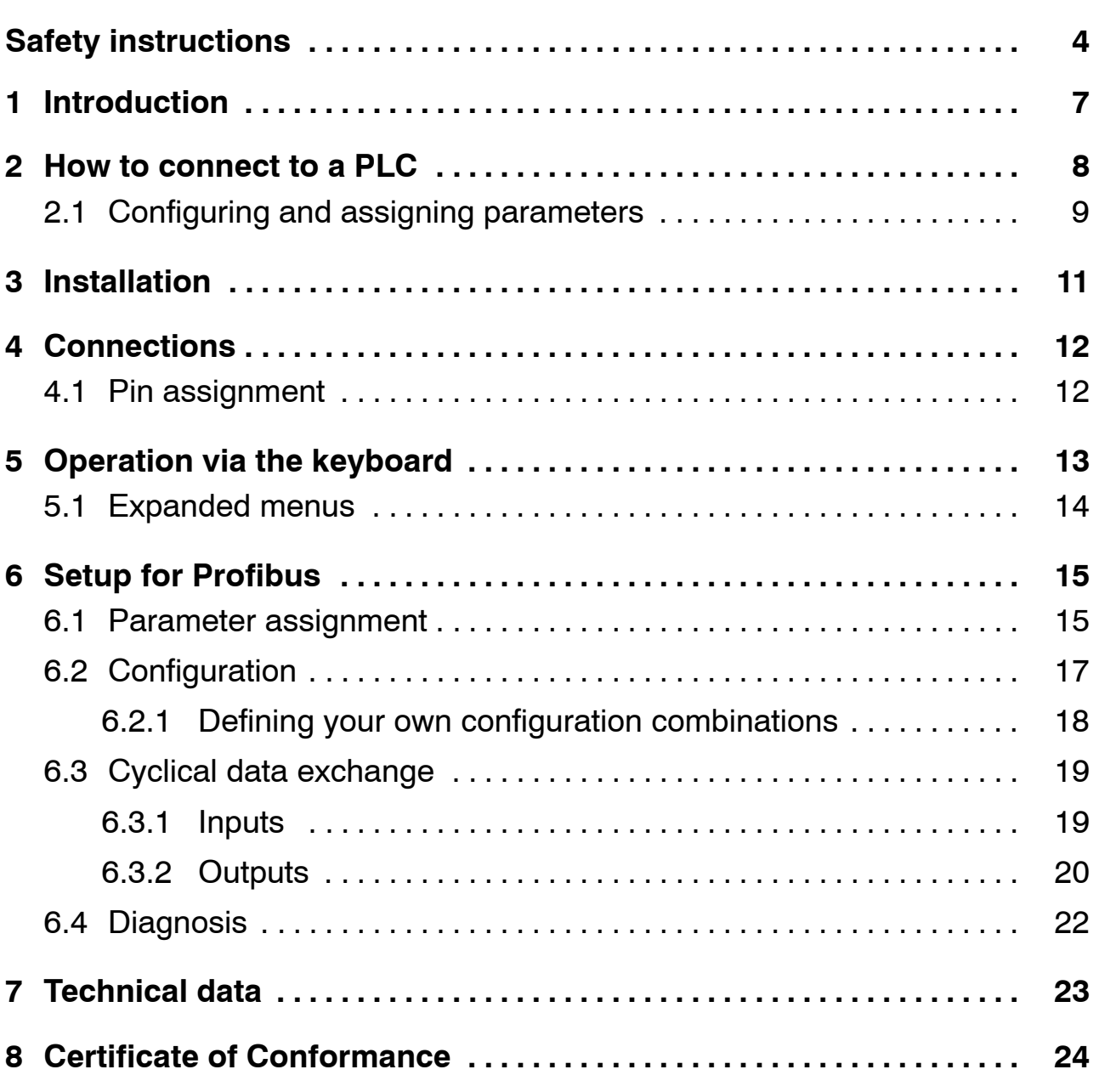

# <span id="page-3-0"></span>**Safety instructions**

#### **Use in accordance with the regulations**

The MP55DP module and its connected transducers are to be used exclusively for measurement tasks and directly related control tasks. Use for any additional purpose shall be deemed to be not in accordance with the regulations.

In the interests of safety, the instrument should only be operated as described in the User Manual. It is also essential to observe the appropriate legal and safety regulations for the application concerned during use. The same applies to the use of accessories.

**The device must not be connected directly to the mains supply. The supply voltage may be a maximum of 18 − 30 V DC (extra-low safe voltage).**

#### **General dangers of failing to follow the safety instructions**

The MP55DP module corresponds to the state of the art and is safe to operate. The instrument can give rise to further dangers if it is inappropriately installed and operated by untrained personnel.

Everyone involved with the installation, commissioning, maintenance or repair of the instrument must have read and understood the User Manual and in particular the technical safety instructions.

#### **Conditions on site**

Protect the device from direct contact with water (IP20).

#### **Maintenance and cleaning**

The MP55DP module is maintenance-free. Please note the following points when cleaning the housing:

- Before cleaning, disconnect the devices from the power supply.
- − Clean the housing with a soft, slightly damp (not wet!) cloth. You should **never** use solvent, since this could damage the labelling on the front panel and the display.
- When cleaning, ensure that no liquid gets into the device or connections.

#### **Remaining dangers**

The scope of supply and list of components provided with the MP55DP cover only part of the scope of measurement technology. In addition, equipment planners, installers and operators should plan, implement and respond to the safety engineering considerations of measurement technology in such a way as to minimize remaining dangers. Prevailing regulations must be complied with at all times. There must be reference to the remaining dangers connected with measurement technology.

Any risk of residual dangers when working with the MP55DP is pointed out in this introduction by means of the following symbols:

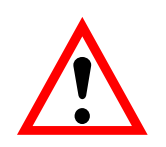

# Symbol:  $\overline{\phantom{a} \cdot \phantom{a}}$  WARNING

*Meaning:* **Dangerous situation**

Warns of a **potentially** dangerous situation in which failure to comply with safety requirements **can** lead to death or serious physical injury.

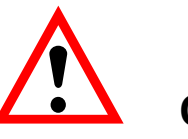

# Symbol:  $\overline{\phantom{a}}$  **CAUTION**

*Meaning:* **Possibly dangerous situation**

Warns of a potentially dangerous situation in which failure to comply with safety requirements **could** lead to property damage or slight to medium physical injury.

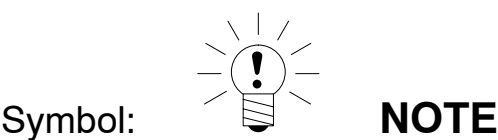

Indicates that important information is given about the product or how to handle it.

Symbol:

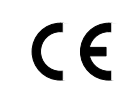

#### *Meaning:* **CE mark**

With the CE mark, the manufacturer guarantees that his product complies with the requirements of the relevant EC guidelines (see Declaration of conformity at the end of this operating manual).

#### **Working safely**

Error messages must only be acknowledged when the cause of the error has been removed and no further danger exists.

The instrument complies with the safety requirements of DIN EN 61010, Part 1 (VDE 0411, Part 1).

You must ensure that even if there is an error in one of the connected devices, the MP55DP cannot carry any touch-sensitive voltages.

To ensure adequate immunity from interference, use only *Greenline* shielded ducting (see HBM offprint "*Greenline* shielding design, EMC-compliant measuring cable; G36.35.0 ).

The MP55DP module must be operated with a separated extra-low voltage (supply voltage 18 to 30V DC).

#### **Conversions and modifications**

The MP55DP module must not be modified from the design or safety engineering point of view except with our express agreement. Any modification shall exclude all liability on our part for any resulting damage.

In particular, any repair or soldering work on motherboards is prohibited. When exchanging complete modules, use only original parts from HBM.

#### **Qualified personnel**

This instrument is only to be installed and used by qualified personnel strictly in accordance with the technical data and with the safety rules and regulations which follow. It is also essential to comply with the legal and safety requirements for the application concerned during use. The same applies to the use of accessories.

Qualified personnel means persons entrusted with the installation, assembly, commissioning and operation of the product who possess the appropriate qualifications for their function.

Maintenance and repair work on an open device with the power on must only be carried out by trained personnel who are aware of the danger involved.

# <span id="page-6-0"></span>**1 Introduction**

This User Manual describes only those functions which differ from the MP55. The features of the MP55DP correspond to those of the MP55.

The MP55DP carrier-frequency amplifier has been expanded to include a Profibus interface. The features on the CAN-interface remain the same; the object directory is expanded to include some parameters for the Profibus connection.

The Profibus connection is made using a 9-pin sub-D connector (conforming to standard) on the front panel next to the transducer port.

DP protocol is used on the Profibus.

The following are communicated:

- − the measured values (gross, net, peak values)
- − the status of the limit switches
- − control bits for taring, zeroing, peak value store control and changing the parameter set, and
- − optionally, the limit value levels

# <span id="page-7-0"></span>**2 How to connect to a PLC**

The steps in successfully connecting to the Profibus:

- 1. Physically connect the device to the Profibus (see page [11](#page-10-0) and page [12\)](#page-11-0)
- 2. Configure the device parameters, see page [14](#page-13-0) (can also be carried out using HBM's "PME−Setup" software).
- 3. Configure the Profibus message and set up its parameters with the aid of a configuration tool (such as Step7) and GSE files, or manually as shown in chapter [6.2.](#page-16-0)

A GSE file describes the properties of a Profibus node in standardized form. The configuration tool uses it to define which data held on individual bus nodes will be exchanged on the Profibus.

A default GSE file for PME modules is supplied with the device (on diskette: hbmxxx.gsd = German version; hbmxxxgse = English version).

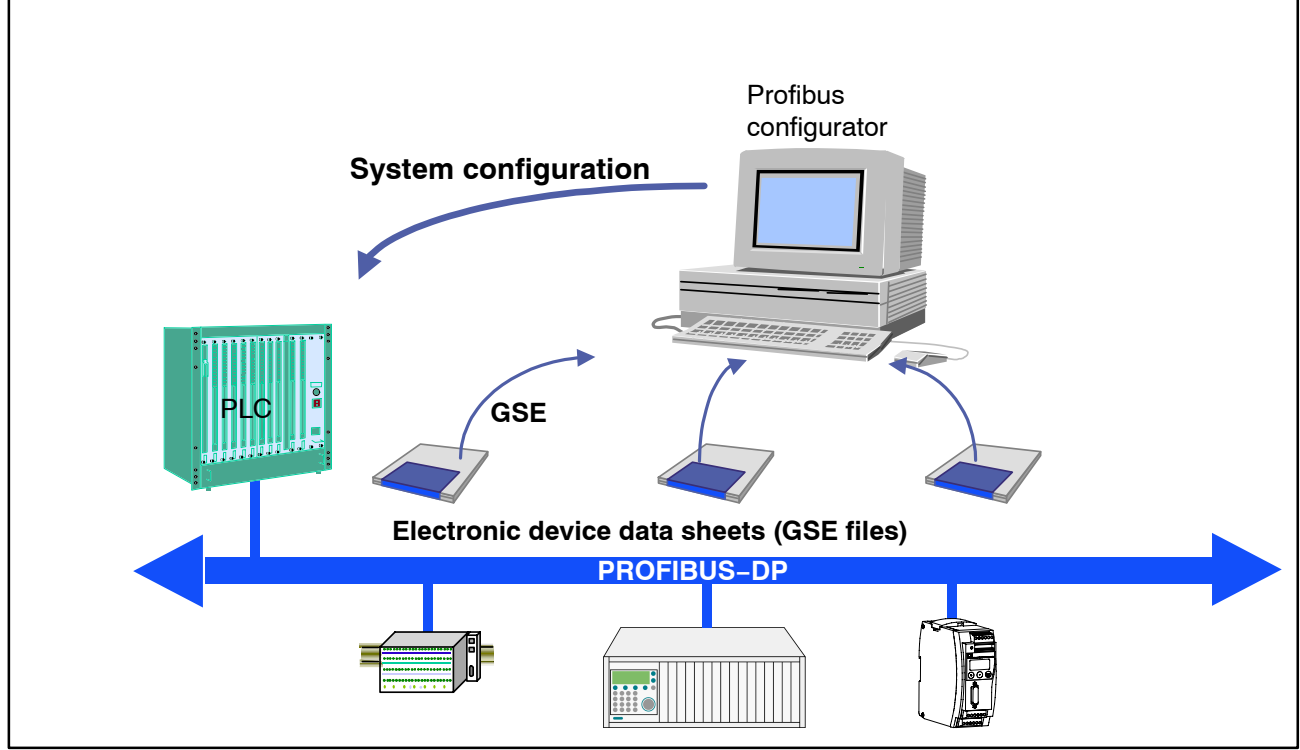

**Fig. 2.1:** Configuration with the aid of GSE files

# <span id="page-8-0"></span>**2.1 Configuring and assigning parameters**

- Start your configuration program (e.g. Step7; if you have no configuration program, proceed to chapter [6.2\)](#page-16-0)
- Load the HBM GSD file (PME diskette incl. GSD/GSE files for PME)
- Add an HBM device (Hardware catalog)
- From the hardware catalog choose the configuration you want on the Profibus.

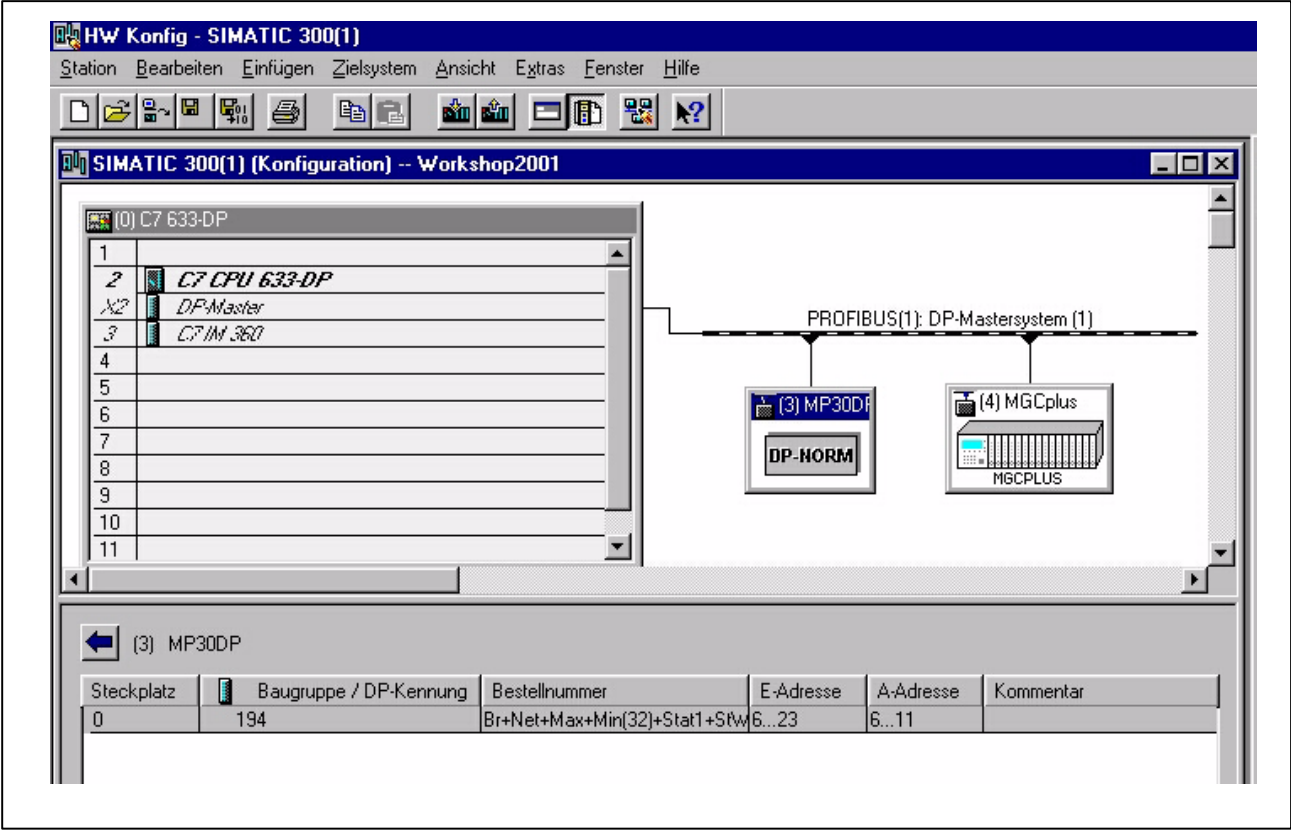

**Fig. 2.2:** Hardware configuration

• Double-click on the configured entries to open the properties window and select the required parameters.

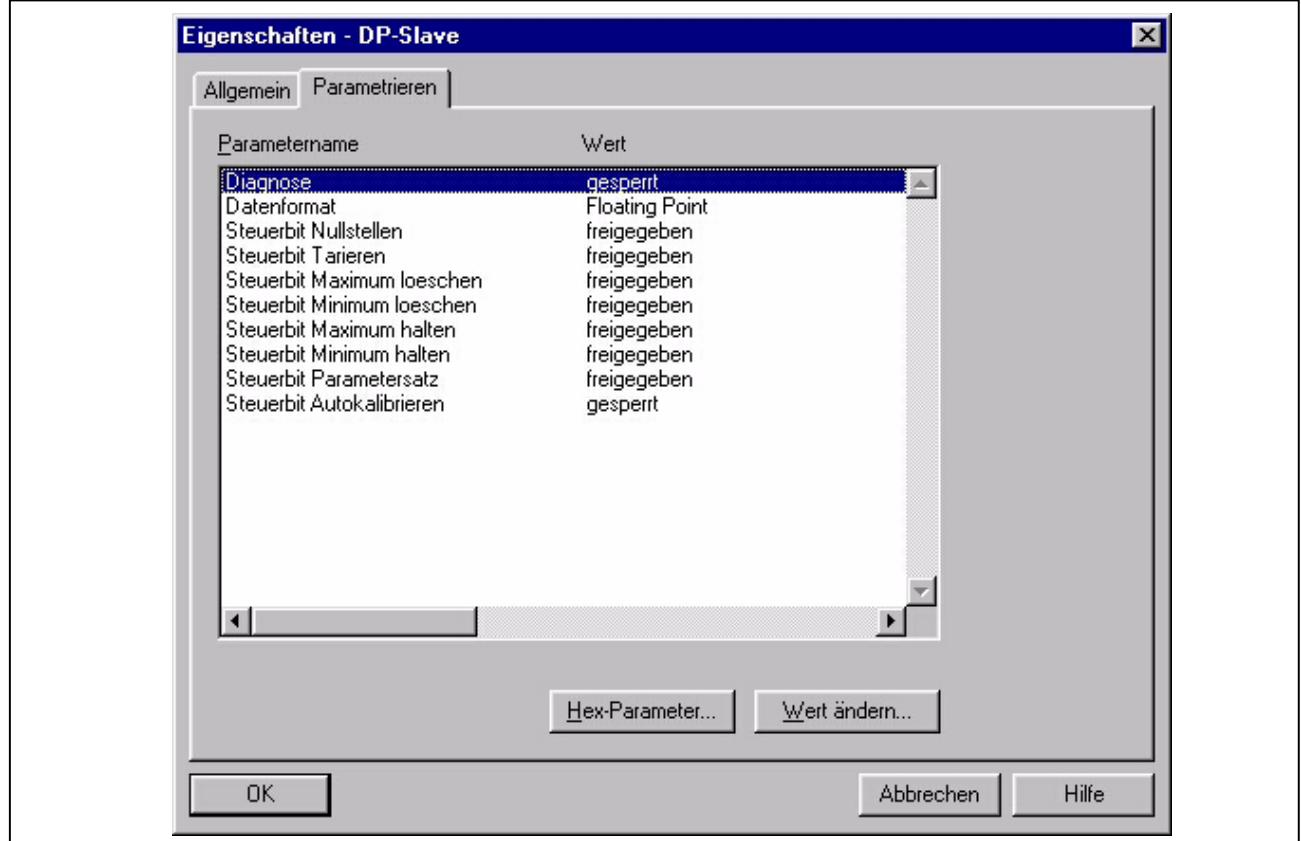

**Fig. 2.3:** Setting parameters

Notes for users of the Simatic S7 PLC:

- To download consistent data of 3 bytes or over 4 bytes, use special function modules SFC14 to read and SFC15 to write.
- In the case of the S7 3xx a maximum of 32 bytes of consistent data can be downloaded.

To find out the meaning of the status bits and control word bits please refer to the tables in chapter [6.3.](#page-18-0)

# <span id="page-10-0"></span>**3 Installation**

- Connect the MP55DP module to a 24V supply voltage.
- Connect the Profibus cable to the MP55DP module. Ensure that a terminating resistance is connected to the first and last Profibus unit (the housing of the Profibus connector usually contains a sliding switch for this purpose).

#### Example:

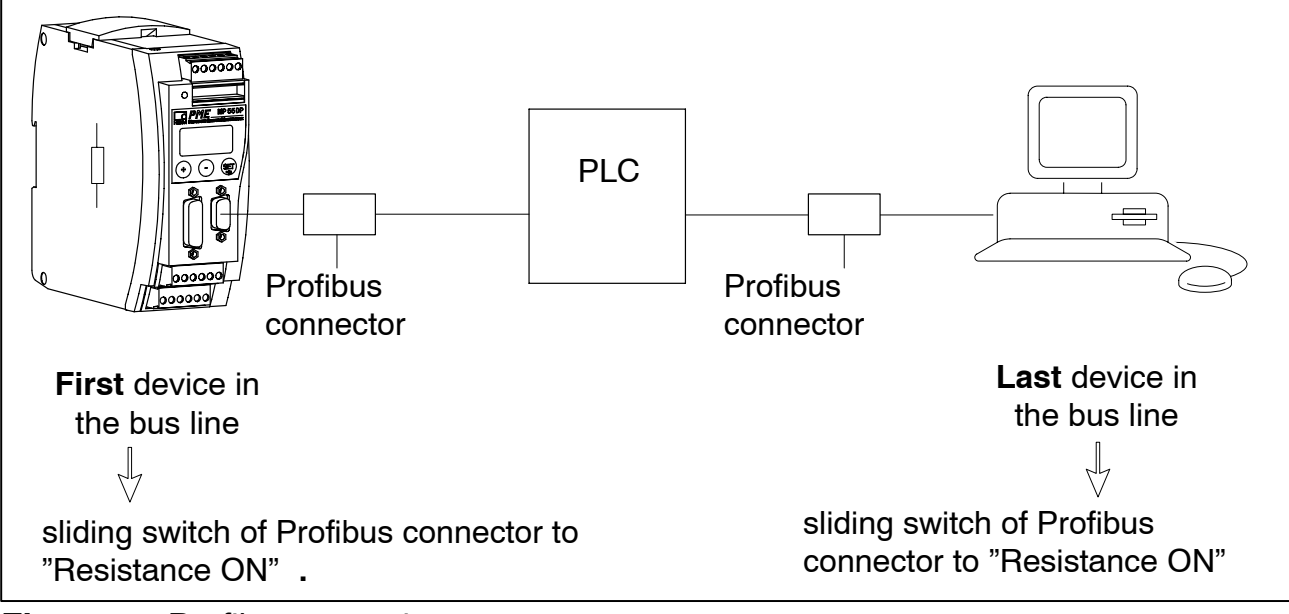

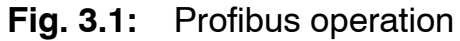

#### <span id="page-11-0"></span>**4 Connections**

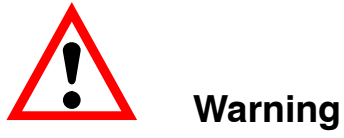

**Please note the safety instructions before commissioning the device.**

# **4.1 Pin assignment**

For the pin assignment of the MP55DP module please refer to the User Manual "PME industrial measurement electronics with MP55 module field bus link". On the front panel of the MP55DP is an additional 9-pin D-sub port for the Profibus connection.

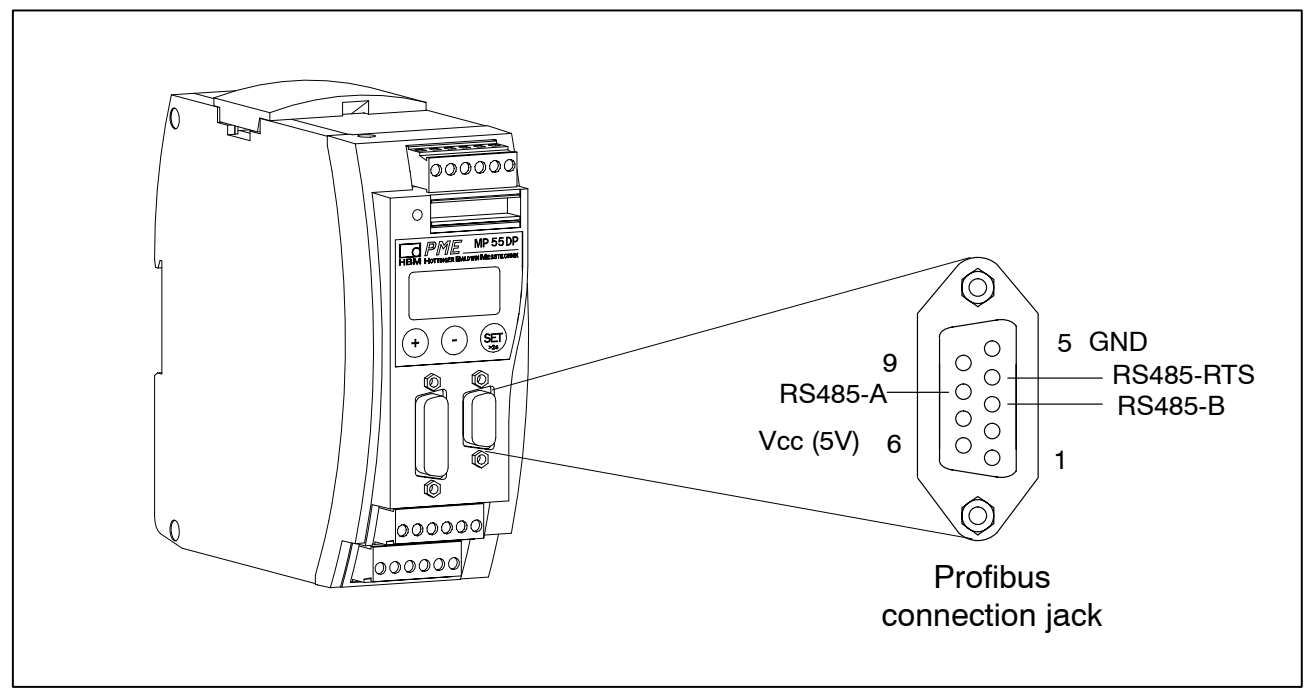

**Fig. 4.1:** Profibus connection in accordance with standard

# <span id="page-12-0"></span>**5 Operation via the keyboard**

During measurement you can press  $\oplus \odot -$  to view the status messages in the display (e.g. mV; V; Out, In; error messages).

Next to the status message "ERROR" the display shows the status of the Profibus DP connection. **One** of the following status messages is displayed in each case:

BD\_SEAR (baud rate search) WT\_PARM (waiting for parameter) WT\_CONF (waiting for configuration) DATA EX (cyclical data communication) ERROR (bus error)

The LED shows the operating status (ready to take measurements, overflow etc.) of the MP55DP. Instead of the CAN status (as with the MP55), however, the Profibus status is displayed.

Operating status:

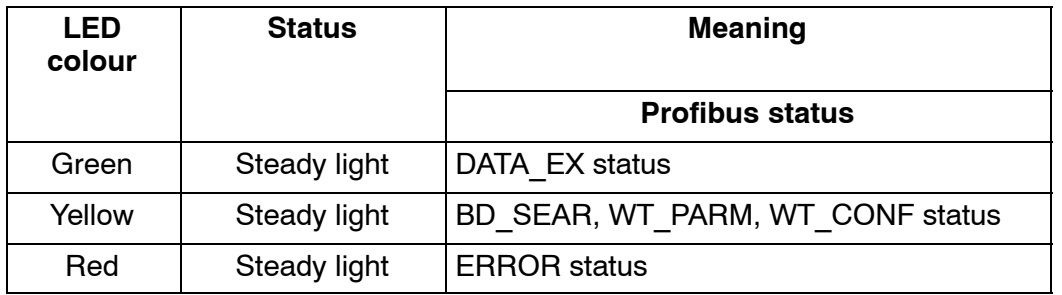

The representation of the other operating statuses is the same as that of the MP55.

#### <span id="page-13-0"></span> $5.1$ **Expanded menus**

New "Profibus" group in set-up mode:

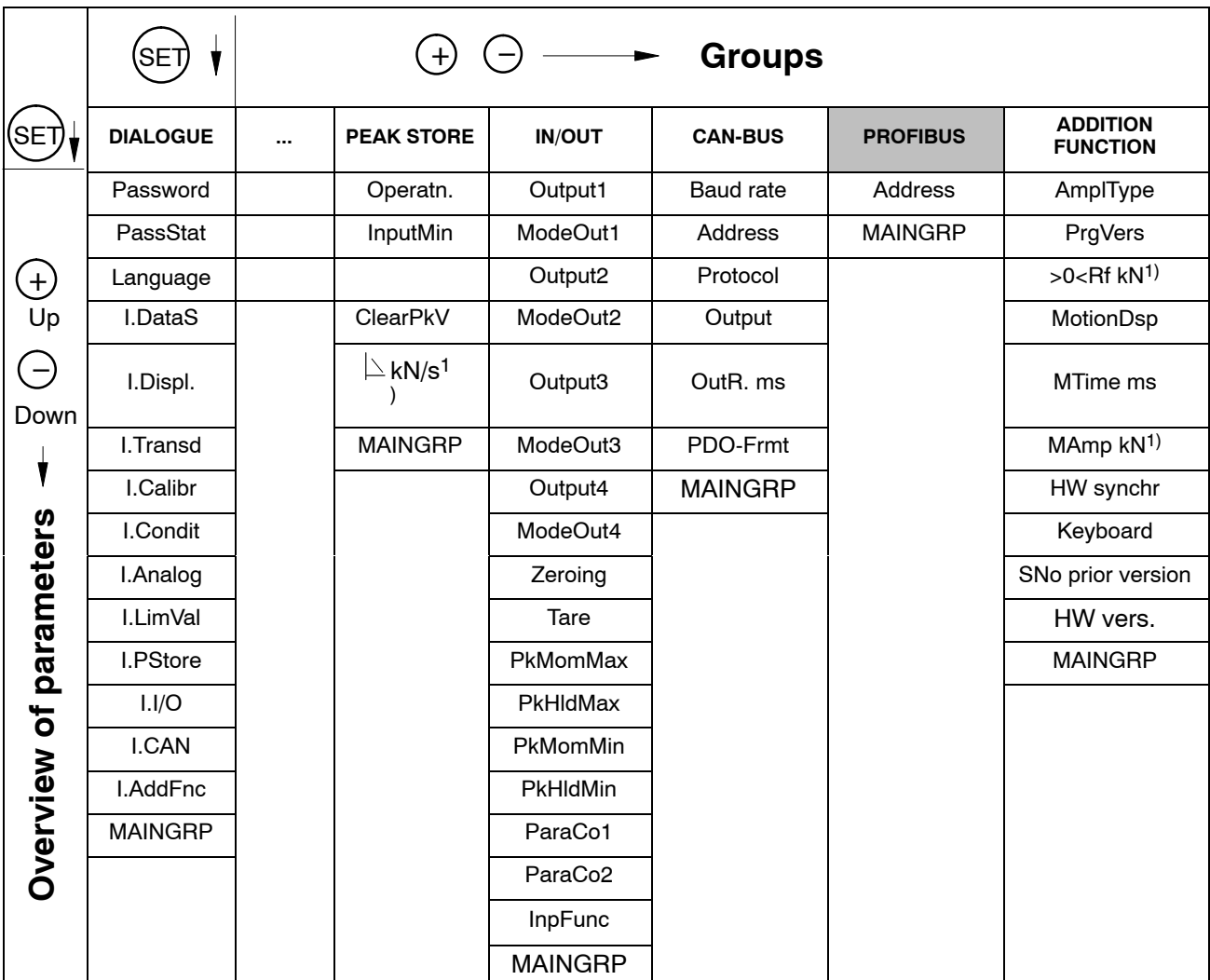

1) acc. to desired unit

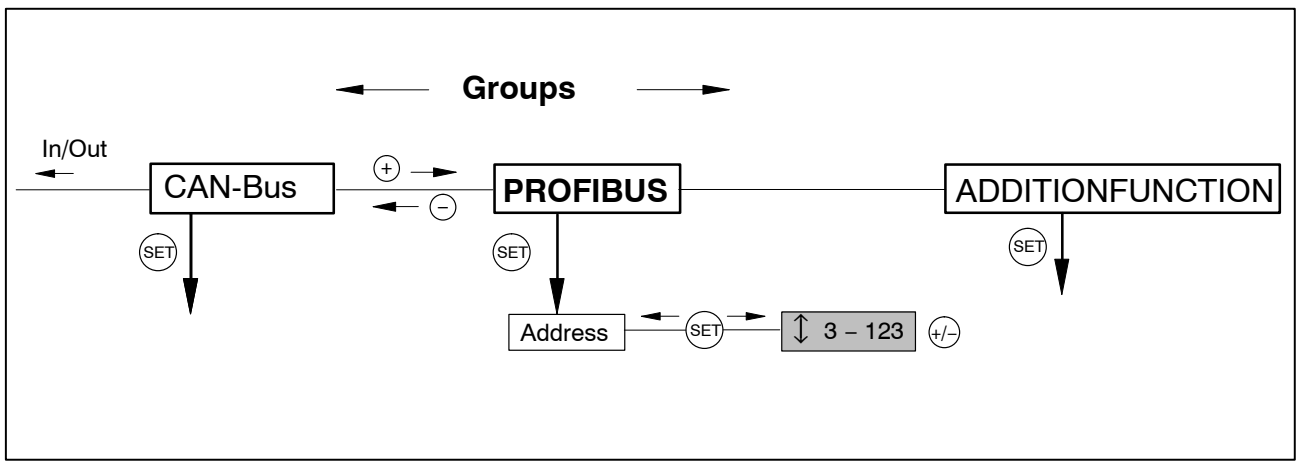

Fig. 5.1: Setting up the Profibus address

# <span id="page-14-0"></span>**6 Setup for Profibus**

# **6.1 Parameter assignment**

The amplifier parameters are set via the keyboard or CAN-interface, as on the MP55DP. The Profibus DP parameter assignment telegram defines some parameters for the DP communication. If you use Profibus parameter assignment tools which are able to evaluate the GSD files of GSD revision 1, the following parameters are available for selection:

| <b>Parameter name</b> | <b>Available</b><br>values                           | <b>Default</b>  | <b>Meaning</b>                                          |
|-----------------------|------------------------------------------------------|-----------------|---------------------------------------------------------|
| Diagnosis             | locked<br>released                                   | released        | operation of external diagnosis                         |
| Data format           | integer 16 bits<br>integer 32 bits<br>floating point | integer 16 bits | defines the coding format for<br>measured values        |
| Zeroing control bit   | locked<br>released                                   | locked          | operates function for control of<br>output control word |
| Taring control bit    | locked<br>released                                   | locked          | operates function for control of<br>output control word |
| Clear maximum         | locked                                               | locked          | operates function for control of                        |
| control bit           | released                                             |                 | output control word                                     |
| Clear minimum         | locked                                               | locked          | operates function for control of                        |
| control bit           | released                                             |                 | output control word                                     |
| Hold maximum          | locked                                               | locked          | operates function for control of                        |
| control bit           | released                                             |                 | output control word                                     |
| Hold minimum          | locked                                               | locked          | operates function for control of                        |
| control bit           | released                                             |                 | output control word                                     |
| Parameter set         | locked                                               | locked          | operates function for control of                        |
| control bit           | released                                             |                 | output control word                                     |

**Tab 6.1:** Meaning of the parameters

The data format set applies to all the measured values exchanged in the cyclical data communication. The definition of the decimal places for the formats integer 16 bits and integer 32 bits is adopted from the module setup (display, CAN bus) (e.g. when 3 decimal places is specified, 2.0 mm is communicated as integer value 2000). The choice of data format also affects the length of the input data (integer 16 bits  $= 1$  word per analogue value, integer 32 bits and floating  $= 2$  words per analogue value).

The targeted operation of the required control bits in the control word allows you to secure all the functions not required against accidental operation in the event of an error; otherwise, for example, the zero point set could be lost.

If you are using older parameter assignment tools the parameter values will have to be converted to decimal or hexadecimal values:

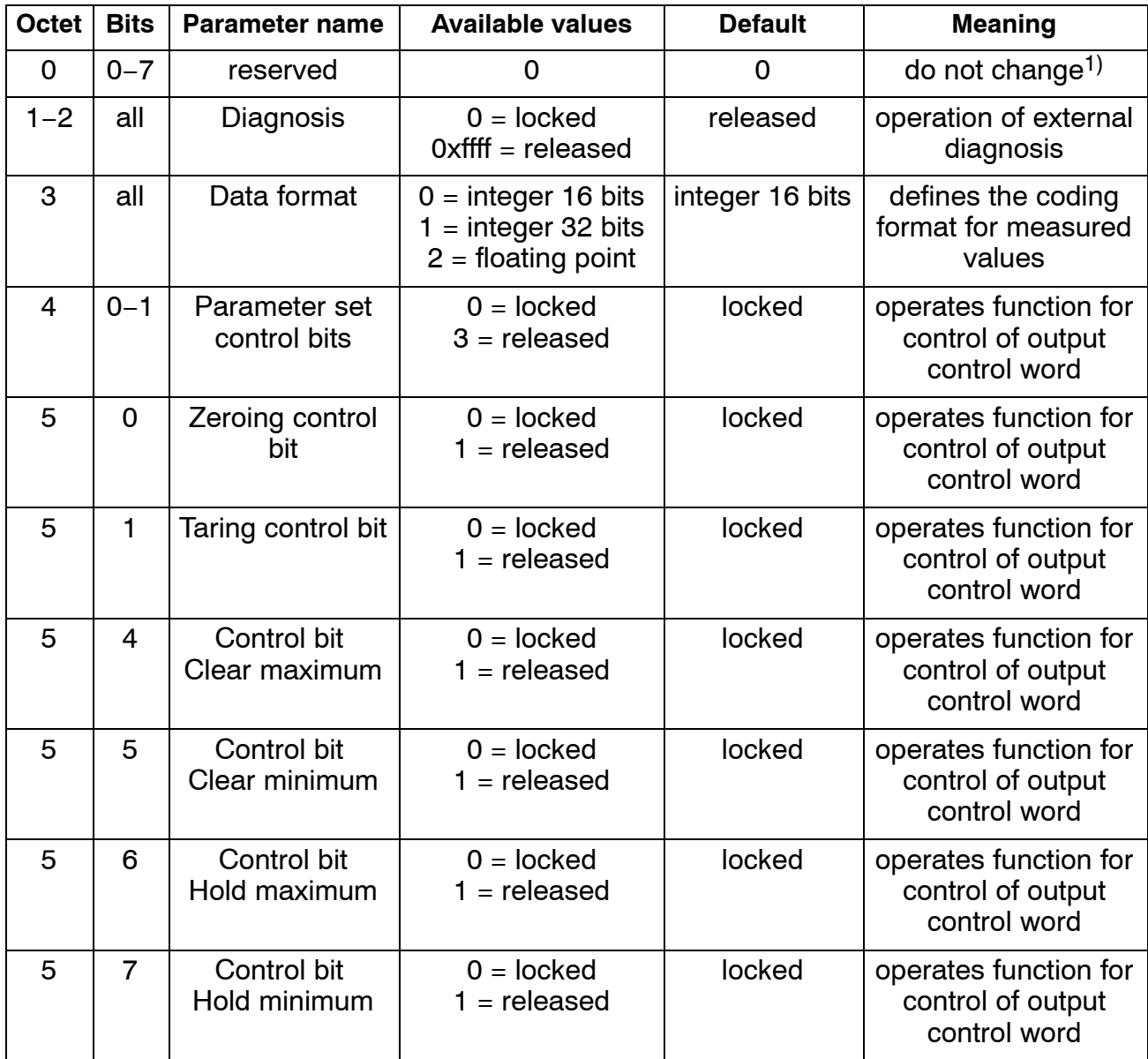

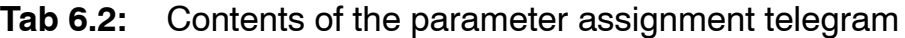

<sup>1)</sup> changed by your parameter assignment tool in certain circumstances

# <span id="page-16-0"></span>**6.2 Configuration**

The configuration defines which data content is exchanged in the cyclical data communication. The following data is available for selection:

Input values:

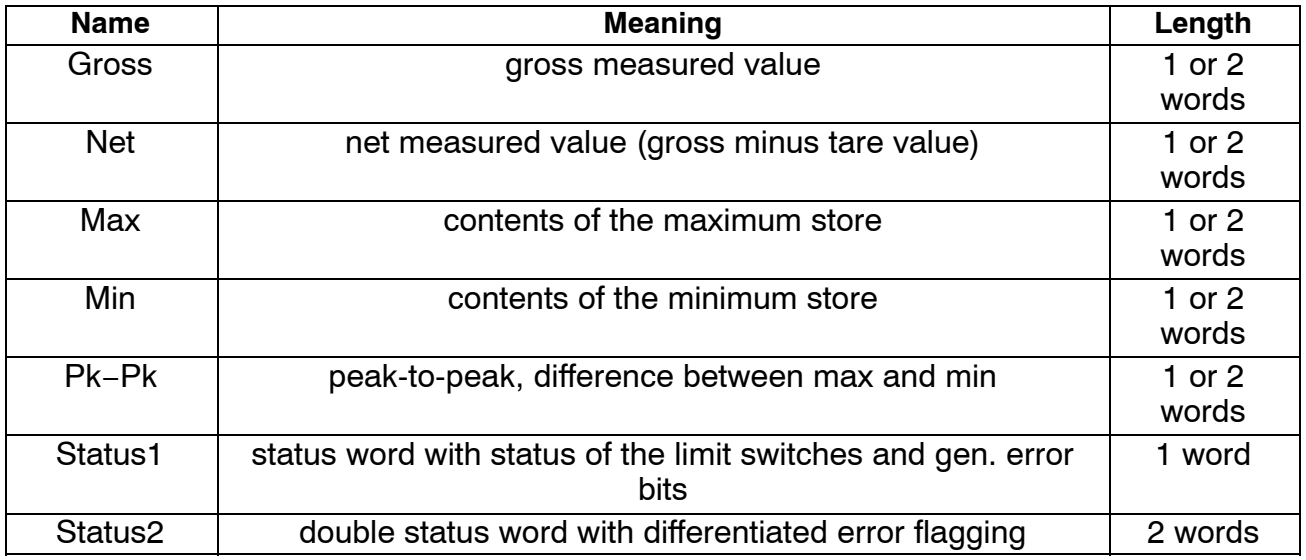

Output values:

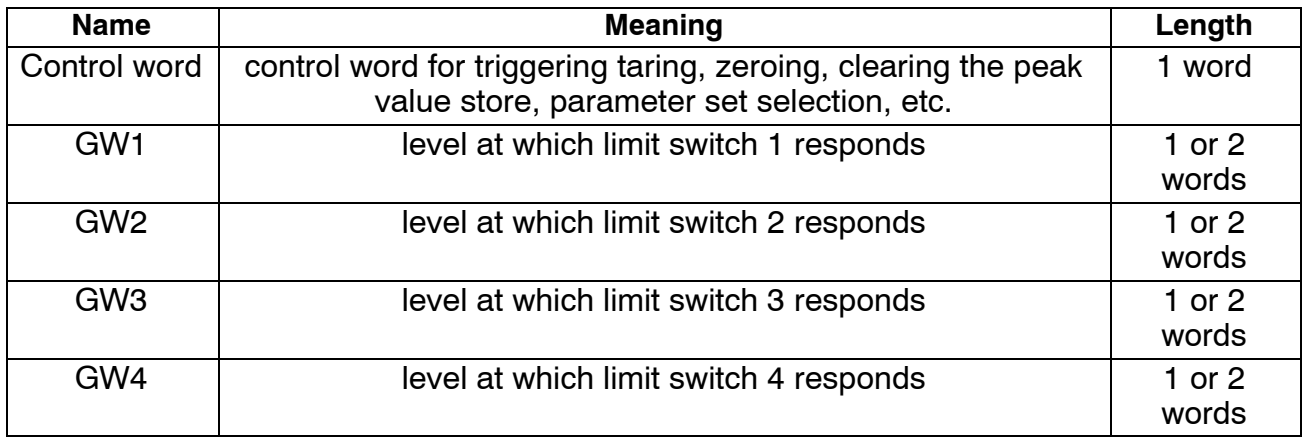

The formats of the cyclically communicated data content are specified in detail in chapter [6.3.](#page-18-0) The measured values care offered optionally as a 16-bit integer, 32-bit integer or 32 bit float. The values are always scaled to physical size with the number of decimal places of your choice. Information on whether the 16 bit format or a 32 bit format is used and on the number of decimal places is defined in the parameter assignment telegram.

Typical combinations are predefined in the GSD file. If you require other combinations you can expand the GSD file accordingly using the following specifications.

## <span id="page-17-0"></span>**6.2.1 Defining your own configuration combinations**

Only one configuration entry is available. The special identification format (special format) must be used for this. The manufacturer-specific data specifies the contents and thus also the length of the input data and is 2 bytes in length.

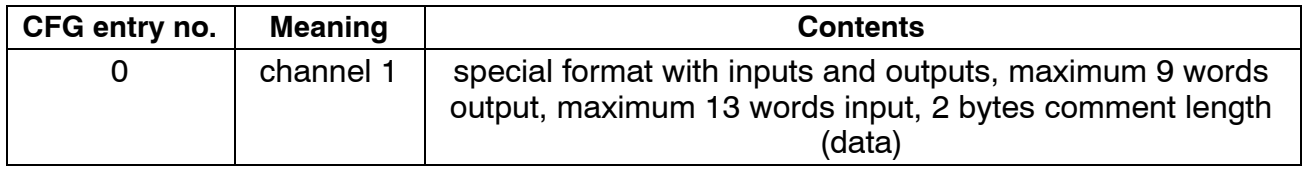

The following input and output data can be configured for the cyclical data communication. The choice of which data is actually transferred is communicated via the manufacturer-specific data of the special identification format.

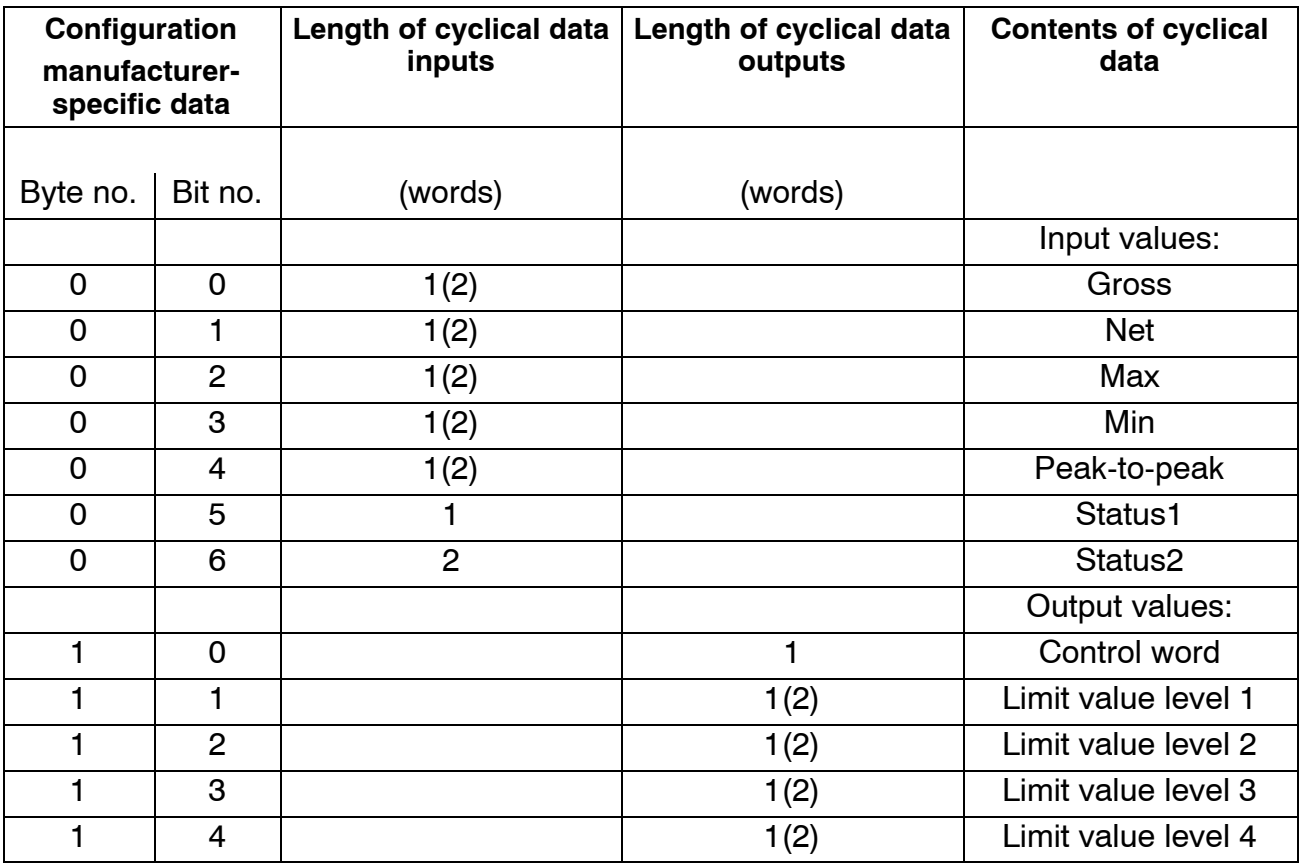

**Tab 6.3:** Selecting the data content via the manufacturer-specific data

The length of the input data is the sum of all the data lengths selected for the communication in words. When selecting the 32 bit format and the float format for measured values, the length values must be used in brackets.

<span id="page-18-0"></span>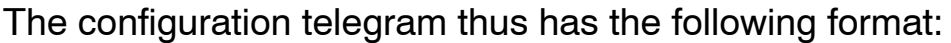

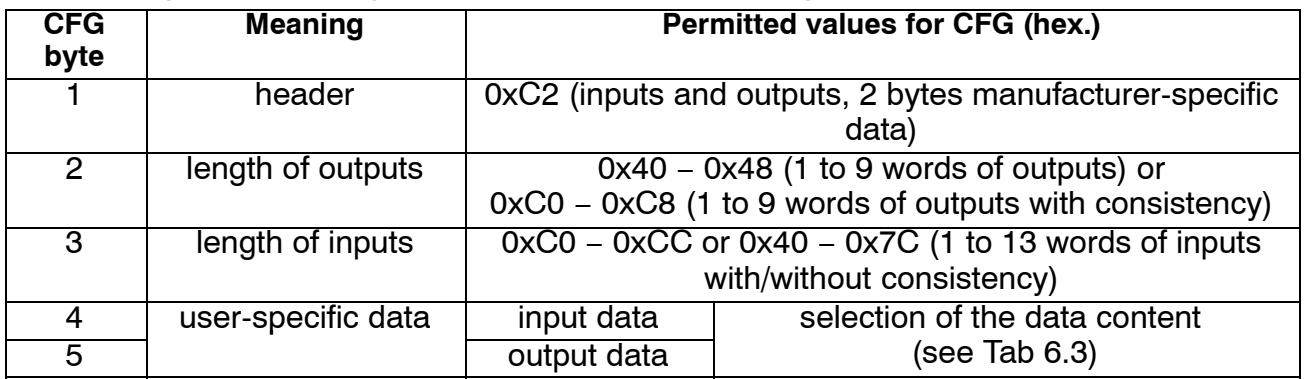

**Tab 6.4:** Contents of the configuration telegram

When using the 32 bit formats data consistency must always be set.

# **6.3 Cyclical data exchange**

Depending on the configuration, the following data content is exchanged:

#### **6.3.1 Inputs**

#### **Measured values**

Measured values can be communicated in various forms of representation. The forms of representation available for selection are floating (2 words, 32 bit), 16 bit fixed point number (1 word, 16 bit integer in two's complement, decimal place must be known to the reader) or 32 bit fixed point number (2 words, 32 bit integer in two's complement, decimal place must be known to the reader). For conversion of the values to fixed point representation the number of decimal places in the module parameter assignment (display, CAN bus) is used as a basis.

#### **Status 1**

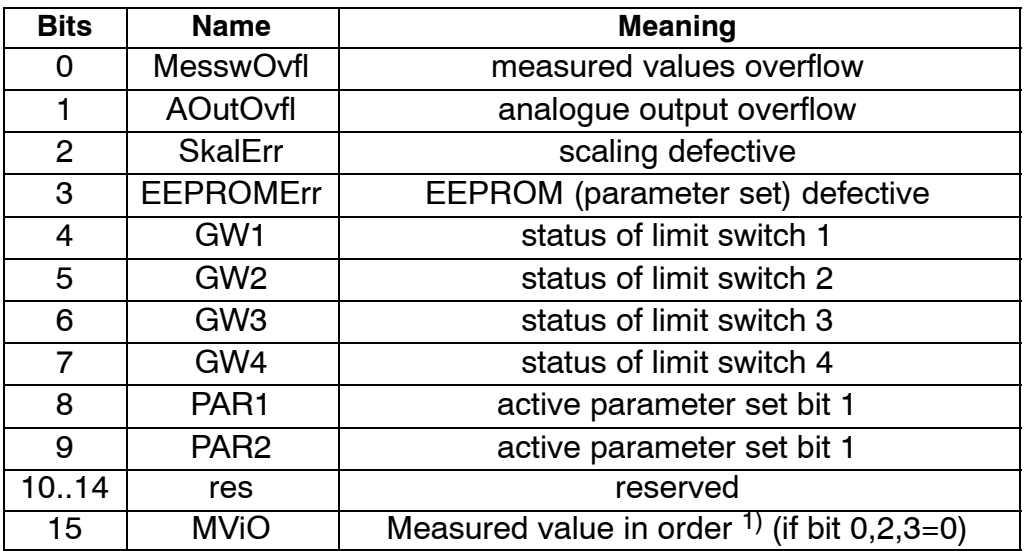

#### **Tab 6.5:** Contents of status 1

1) Meaning of MViO: NOR operation of: MesswOvfl, SkalErr, EEPROMErr.

MesswOvfl is the OR operation of ADCOvfl, HardwOvfl, GrossOvfl, NetOvfl

<span id="page-19-0"></span>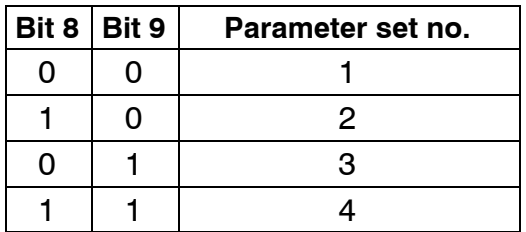

#### **Status 2**

Double status word 2 returns detailed error flagging.

| <b>Bits</b>    | <b>Name</b>            | <b>Meaning</b>                 |  |
|----------------|------------------------|--------------------------------|--|
| 0              | HardwOvfl              | hardware overflow              |  |
| 1              | <b>ADCOvfl</b>         | <b>ADC</b> overflow            |  |
| $\overline{2}$ | <b>GrossOvfl</b>       | gross signal overflow          |  |
| 3              | NetOvfl                | net signal overflow            |  |
| 4              | <b>AOutOvfl</b>        | analogue output overflow       |  |
| 5              | MaxOvfl                | maximum overflow               |  |
| 6              | MinOvfl                | minimum overflow               |  |
| 7              | NegOvfl                | overflow in negative direction |  |
| 8              | GW <sub>1</sub>        | status of limit switch 1       |  |
| 9              | GW <sub>2</sub>        | status of limit switch 2       |  |
| 10             | GW <sub>3</sub>        | status of limit switch 3       |  |
| 11             | GW <sub>4</sub>        | status of limit switch 4       |  |
| 12             | <b>SkallnError</b>     | scaling input invalid          |  |
| 13             | <b>SkalOutError</b>    | scaling output invalid         |  |
| 14             | GainError              | nominal value exceeded         |  |
| 15             | <b>UrcalError</b>      | works calibration defective    |  |
| 16             | <b>TransducerError</b> | transducer error               |  |
| $17 - 31$      | res                    | reserved                       |  |

**Tab 6.6:** Contents of status 2

#### **6.3.2 Outputs**

#### **Limit values**

Limit value levels are displayed in the same format as the measured values (16 bit integer, 32 bit integer or floating format). The operating direction and hysteresis remain unchanged and are set via the operating panel or the CAN bus.

#### **Control word**

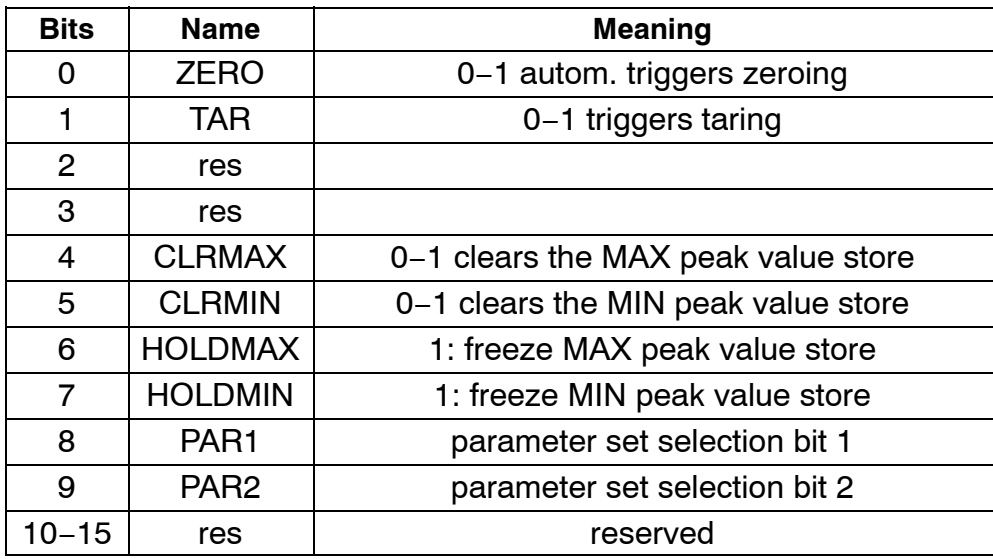

**Tab 6.7:** Contents of control word

# <span id="page-21-0"></span>**6.4 Diagnosis**

The MP55DP module makes a device diagnosis available as an external diagnosis which can be released via the parameter assignment diagram.

The external diagnosis is 4 bytes long. The first byte contains the identification character for the version number. The second byte contains the identification character for device diagnosis. In the third and fourth bytes one bit each is reserved for various fault causes.

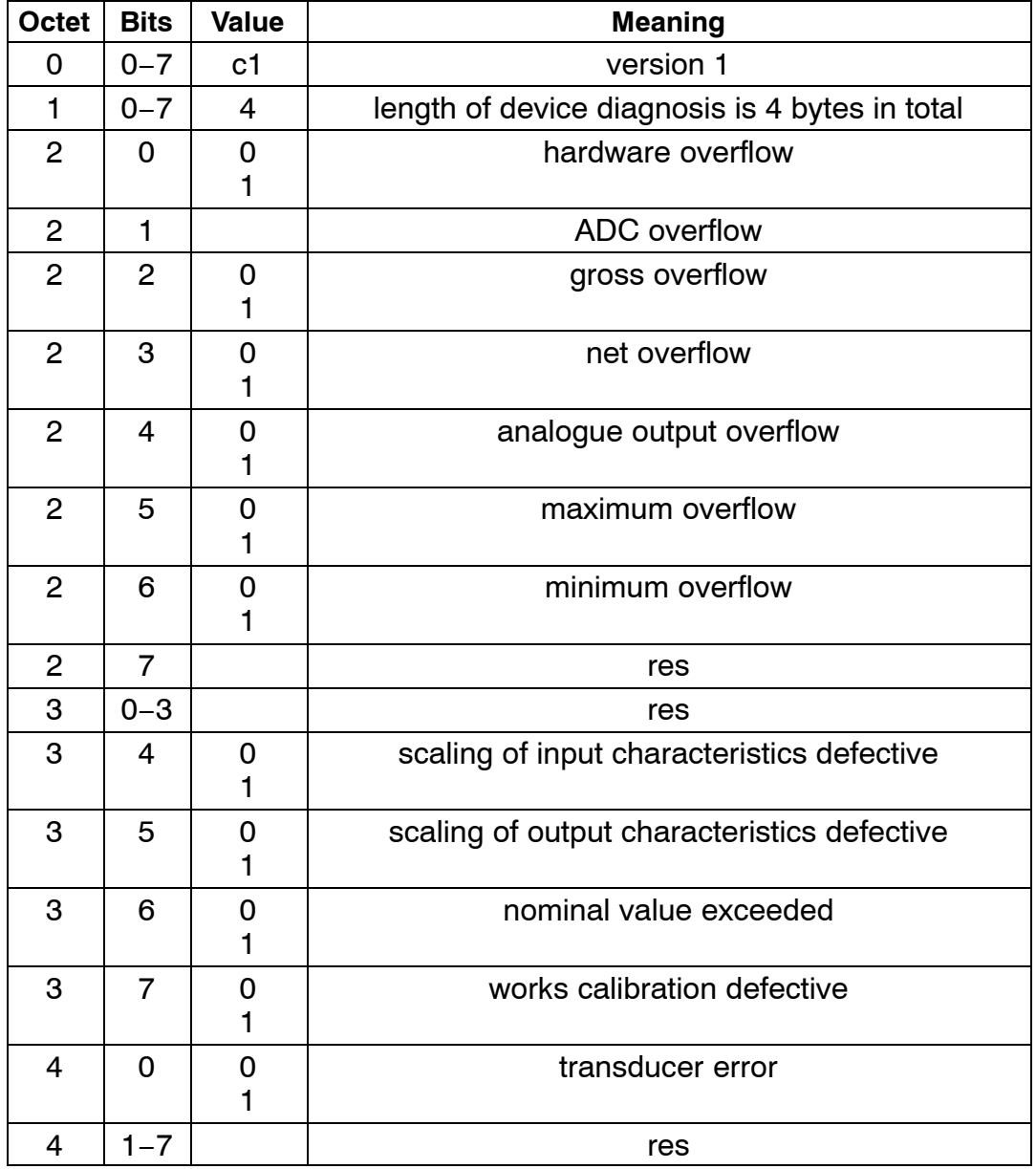

**Tab 6.8:** Contents of diagnosis

# <span id="page-22-0"></span>**7 Technical data**

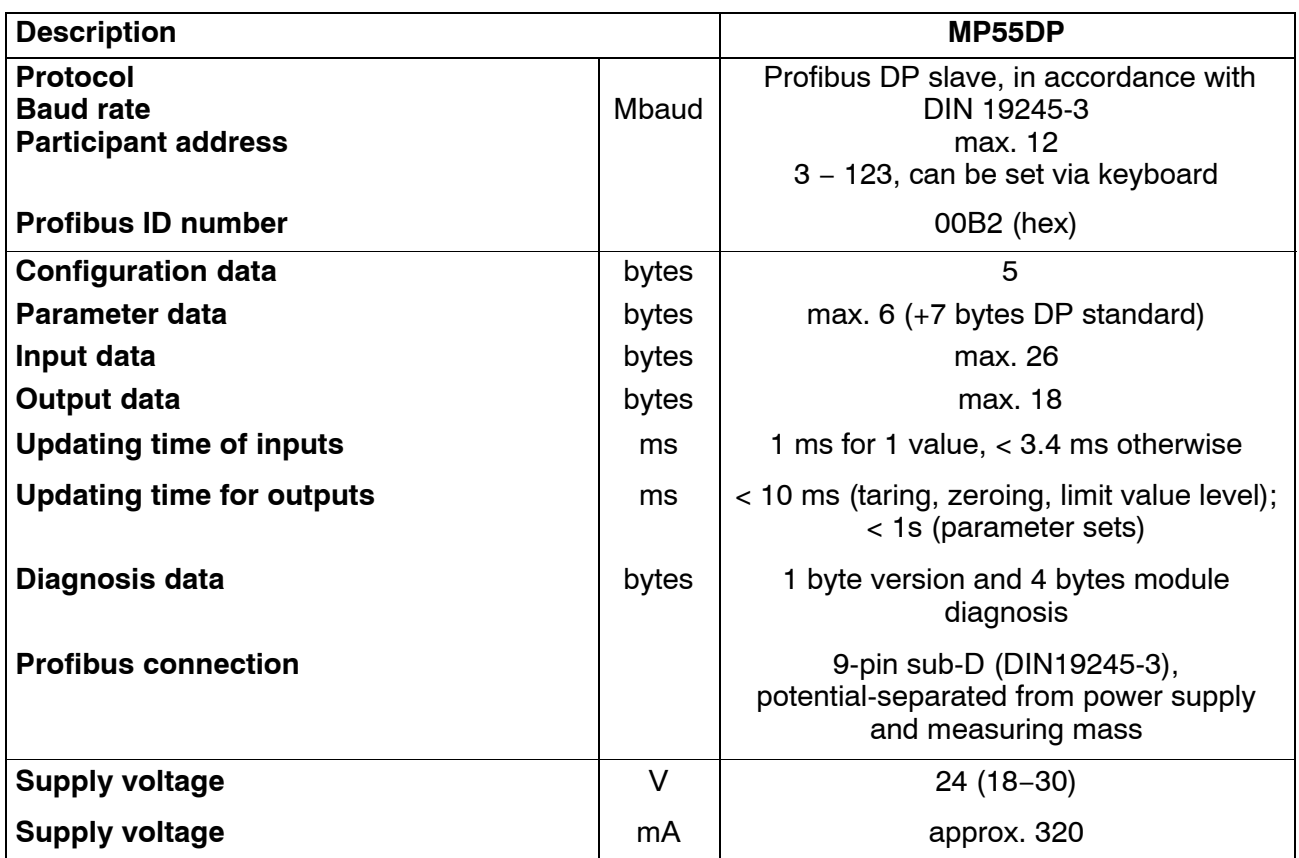

#### <span id="page-23-0"></span>**8 Certificate of Conformance**

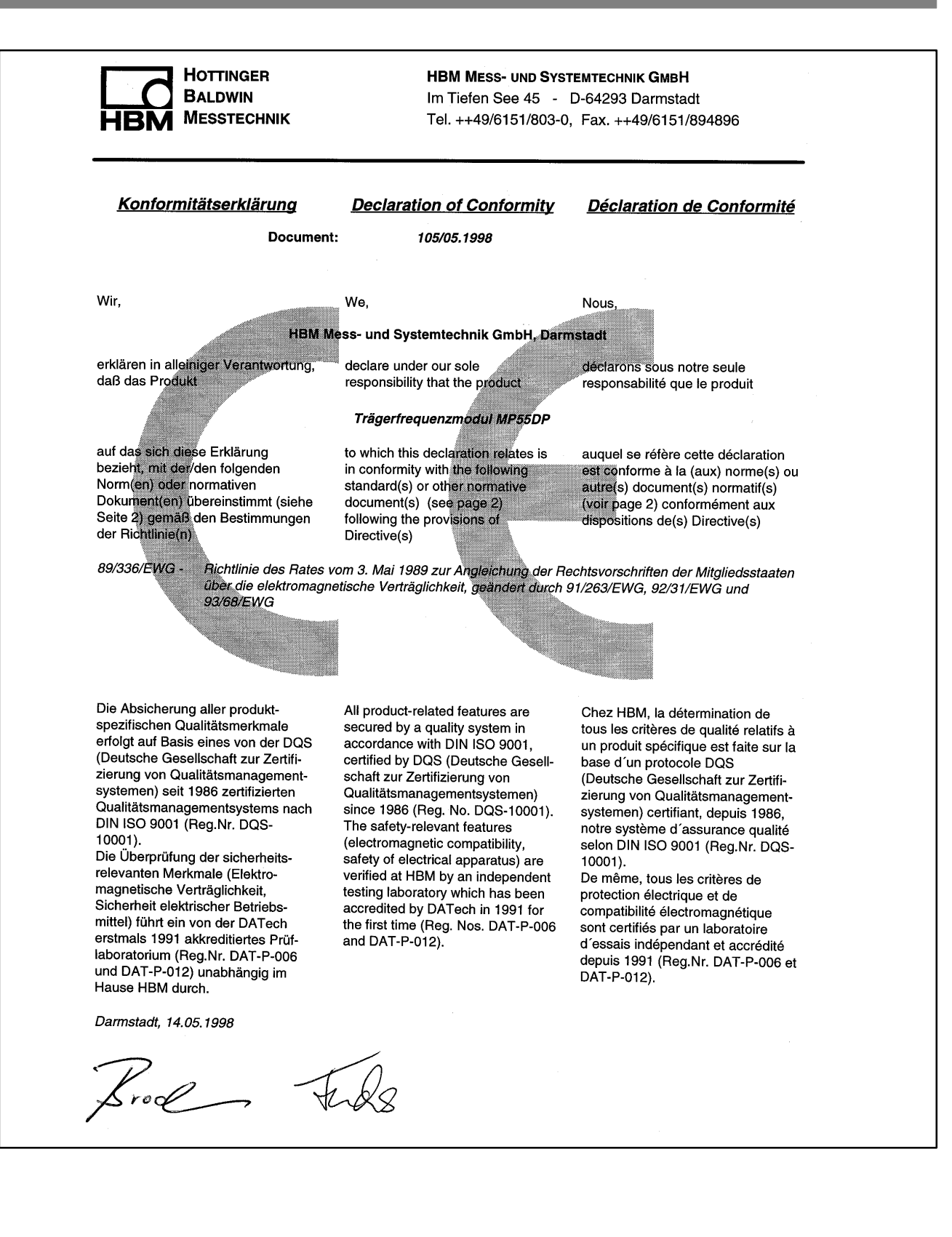

Seite 2 zu Page 2 of Page 2 du Document: 105/05.1998 Diese Erklärung bescheinigt die This declaration certifies conformity Cette déclaration atteste la Übereinstimmung mit den with the Directives listed above, but conformité avec les directives genannten Richtlinien, beinhaltet is no asseveration of citées mais n'assure pas un certain jedoch keine Zusicherung von characteristics. charactère. .<br>Eigenschaften. S.v.p. observez les indications de Safety directions of the delivered Die Sicherheitshinweise der product documentation have to be sécurité de la documentation du mitgelieferten Produktdokumenfollowed. produit ajoutée. tation sind zu beachten Folgende Normen werden zum<br>Nachweis der Übereinstimmung mit<br>den Vorschriften der Richtlinie(n) The following standards are fulfilled Pour la démonstration de la as proof of conformity with the conformité aux disposition de(s) provisions of the Directive(s); Directive(s) le produit satisfait les eingehalten: normes: Elektromagnetische Verträglichkeit (EMV); Fachgrundnorm Störfestigkeit; Teil 2: EN 50082-2:1995 Industriebereich; Deutsche Fassung Funk-Entstörung von Elektrischen Betriebsmitteln und Anlagen; Grenzwerte und Meßverfahren und Meßverfahren und EN 55011:1991 merzichalten Hochfrequenzgeräten (ISM-Geräten) (CISPR 11 : 1990, modifiziert); Deutsche Fassung; Klasse B

Modifications reserved. All details describe our products in general form only.They are not to be understood as express warranty and do not constitute any liability whatsoever.

#### **Hottinger Baldwin Messtechnik GmbH**

Postfach 10 01 51, D-64201 Darmstadt Im Tiefen See 45, D-64293 Darmstadt Tel.: +49/61 51/ 8 03-0; Fax: +49/61 51/ 8039100 E−mail: support@hbm.com www.hbm.com

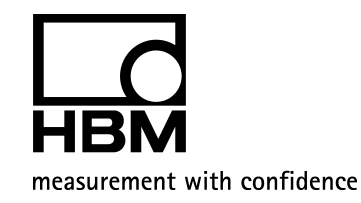